# СОГЛАСОВАНО

Первый заместитель генерального директора - заместитель по научной работе ФГУП «ВНИИФТРИ» А.Н. Щипунов *o f* 2022 г.  $200$  $\rightarrow$ 

# **Государственная система обеспечения единства измерений**

# **Анализаторы спектра СК-4 НОВО АС-12 МЕТОДИКА ПОВЕРКИ**

**651-22-005 МП**

р.п. Менделеево 2022 г.

#### **1 ОБЩИЕ ПОЛОЖЕНИЯ**

**1.1 Настоящая методика поверки (далее - МП) устанавливает методы и средства** первичной и периодической поверки анализаторов спектра СК-4 НОВО АС-12 (далее - ана-<br>лизатор, изделие), изготавливаемых обществом с ограниченной ответственностью «НОлизатор, изделие), изготавливаемых обществом с ограниченной ответственностью **ВО» (ООО «НОВО»), г. Мытищи Московской обл., и находящихся в эксплуатации, а также после хранения и ремонта.**

**1.2 Первичной поверке подлежат анализаторы, выпускаемые из производства и выходящие из ремонта.**

**Периодической поверке подлежат изделия, находящиеся в эксплуатации и на хранении.**

**Обеспечивается прослеживаемость поверяемого анализатора к государственным первичным эталонам единиц величин посредством использования аттестованных (поверенных) в установленном порядке средств поверки.**

**По итогам проведения поверки обеспечиваться прослеживаемость поверяемого изделия к государственным первичным эталонам:**

**- единиц времени, частоты и национальной шкалы времени ГЭТ 1-2018;**

**- единицы мощности электромагнитных колебаний в волноводных и коаксиальных трактах в диапазоне частот от 0,03 до 37,50 ГГц ГЭТ 26-2010.**

**Методика поверки реализуется посредством методов прямых измерений.**

**1.3 Интервал между поверками 1 (один) год.**

#### **2 ПЕРЕЧЕНЬ ОПЕРАЦИЙ ПОВЕРКИ СРЕДСТВА ИЗМЕРЕНИЙ**

**2.1 При проведении поверки генераторов должны быть выполнены операции, указанные в таблице 1.**

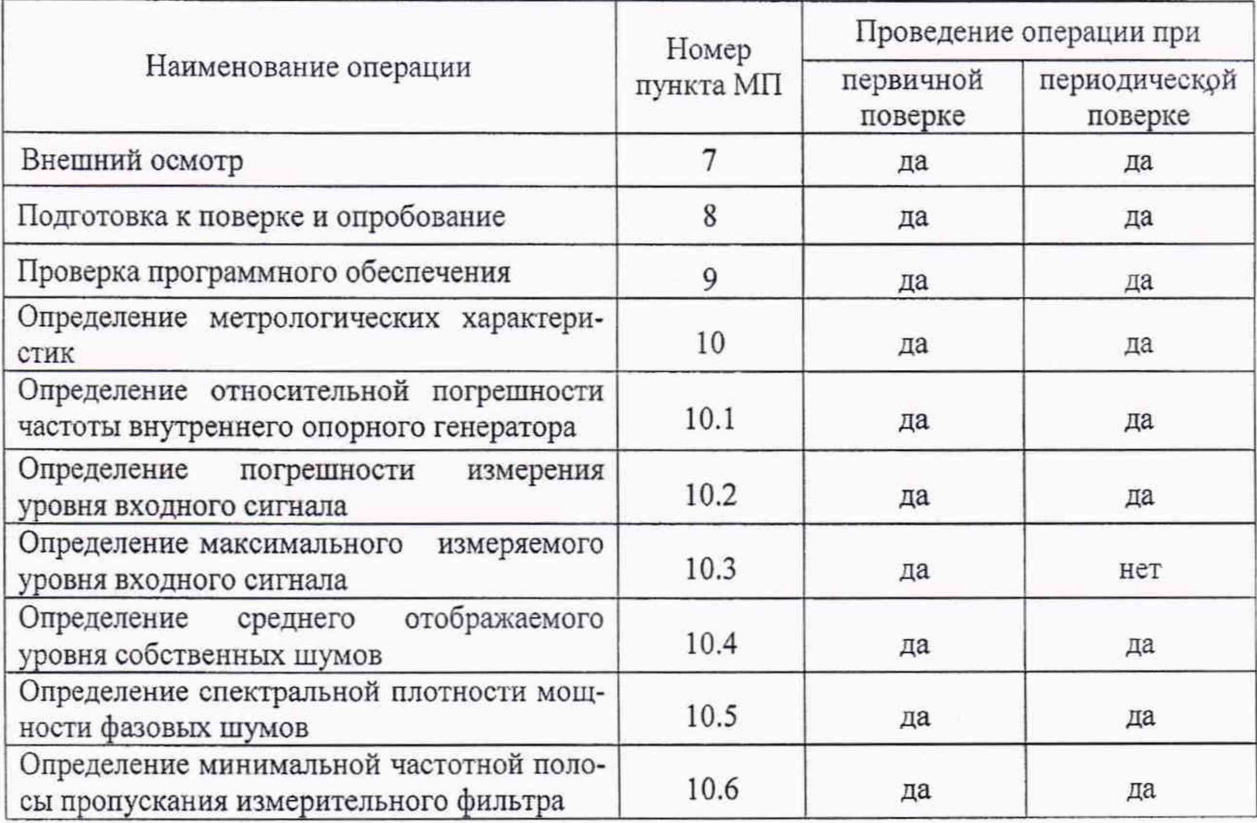

**Таблица 1 - Операции поверки**

2.2 Поверка анализаторов осуществляется аккредитованными в установленном порядке юридическими лицами и индивидуальными предпринимателями.

2.3 Допускается проведение поверки меньшего числа измеряемых величин и на меньшем диапазоне измерений, которые используются при эксплуатации по соответствующим пунктам настоящей методики поверки. Соответствующая запись должна быть сделана в свидетельстве о поверке на основании заявления владельца средства измерения.

# 3 МЕТРОЛОГИЧЕСКИЕ И ТЕХНИЧЕСКИЕ ТРЕБОВАНИЯ К СРЕДСТВАМ ПОВЕРКИ

3.1 При проведении поверки используют средства измерений и вспомогательное оборудование, представленное в таблице 2.

#### Таблица 2

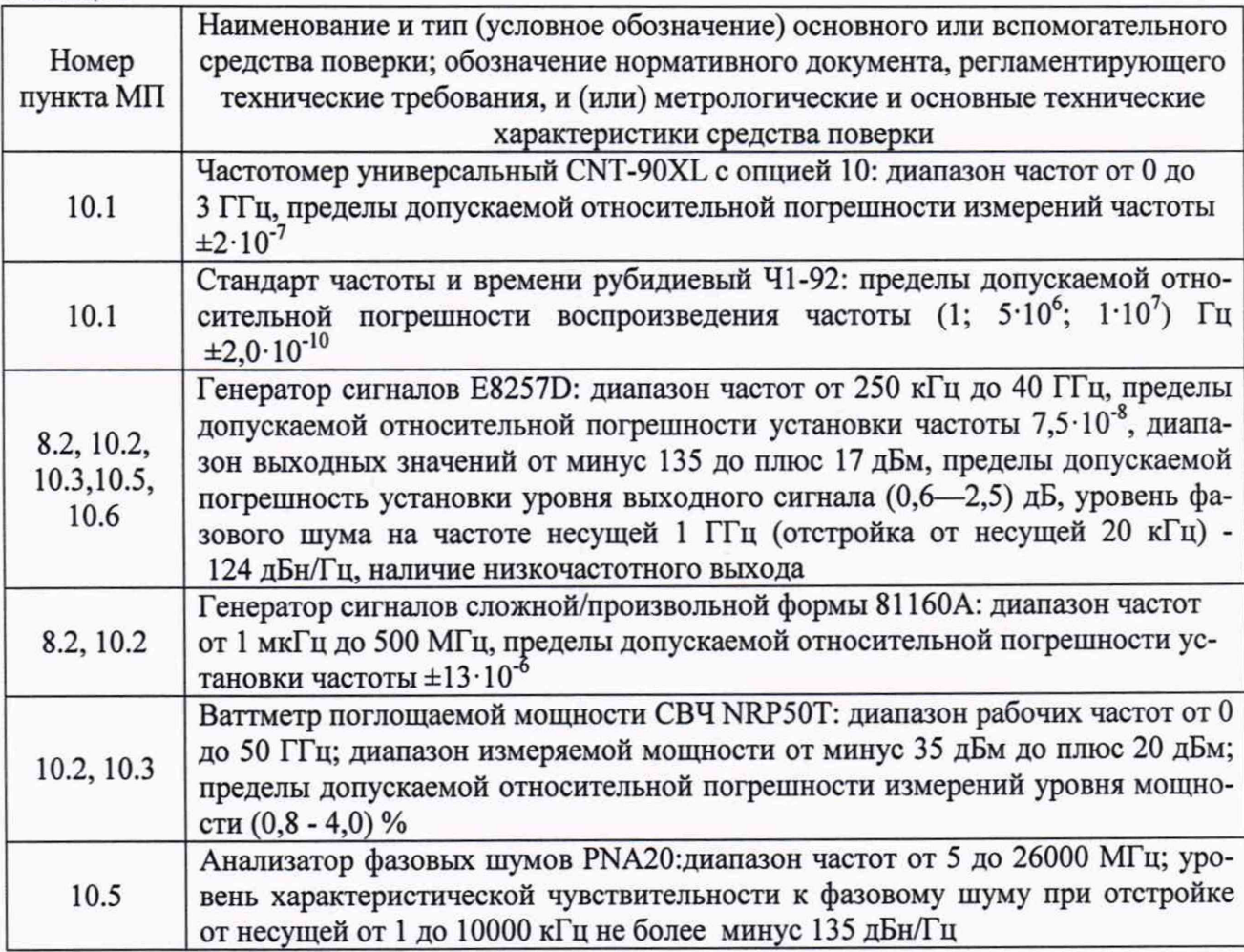

3.2 Допускается использовать аналогичные средства поверки, которые обеспечат измерения соответствующих параметров с требуемой точностью.

3.3 Средства поверки должны быть исправны, поверены и иметь свидетельства о поверке.

3.4 При отрицательных результатах поверки по любому из пунктов таблицы 1 поверяемый анализатор бракуется и направляется в ремонт.

## 4 ТРЕБОВАНИЯ К СПЕЦИАЛИСТАМ, ОСУЩЕСТВЛЯЮЩИМ ПОВЕРКУ

4.1 Поверка должна осуществляться лицами со средним или высшим техническим образованием, аттестованными в качестве поверителей в установленном порядке и имеющим квалификационную группу электробезопасности не ниже третьей.

**4.2 Перед проведением поверки поверитель должен предварительно ознакомиться с руководством по эксплуатации (далее - РЭ) и документацией по поверке.**

# 5 ТРЕБОВАНИЯ (УСЛОВИЯ) ПО ОБЕСПЕЧЕНИЮ БЕЗОПАСНОСТИ ПРО-ВЕДЕНИЯ ПОВЕРКИ

**5.1 При проведении поверки необходимо соблюдать требования безопасности, регламентируемые Межотраслевыми правилами по охране труда (правила безопасности) ПОТ Р М-016-2001, РД 153-34.0-03.150-00, а также требования безопасности, приведённые в эксплуатационной документации поверяемых анализаторов и средств поверки.**

**5.2 Средства поверки должны быть надежно заземлены в одной точке в соответствии с документацией.**

**5.3 Размещение и подключение измерительных приборов разрешается производить только при выключенном питании.**

#### 6 ТРЕБОВАНИЯ К УСЛОВИЯМ ПРОВЕДЕНИЯ ПОВЕРКИ

**6.1 При проведении поверки должны соблюдаться следующие условия:**

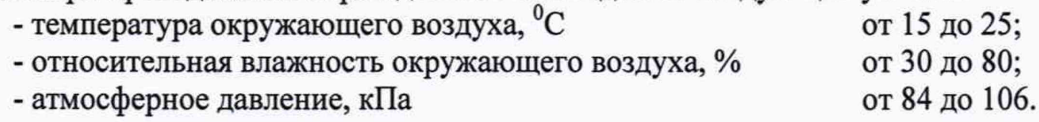

# 7 ВНЕШНИЙ ОСМОТР

**7.1 При проведении внешнего осмотра анализатора проверить:**

**- отсутствие механических повреждений и чистоту соединительных разъемов;**

**- наличие и целостность наружных деталей и пломб (наклейки);**

**- полноту маркировки и её сохранность, все надписи должны быть читаемы.**

**7.2 Проверку комплектности проводить путем сличения с данными паспорта.**

**7.3 Результаты внешнего осмотра считать положительными, если выполняются требования, перечисленные в пунктах 7.1 и 7.2.**

**7.4 Анализатор, не удовлетворяющий положительным критериям внешнего осмотра, признается непригодным к применению.**

#### 8 ПОДГОТОВКА К ПОВЕРКЕ И ОПРОБОВАНИЕ

**8.1 Подготовка к поверке**

**8.1.1 Проверить наличие эксплуатационной документации и срок действия свидетельств о поверке на средства поверки.**

**8.1.2 Подготовить средства поверки к проведению измерений в соответствии с руководством по эксплуатации СИ.**

**8.2 Опробование**

**8.2.1 Провести опробование работы анализатора для оценки его исправности в следующей последовательности.**

**8.2.2 К входному разъёму «RF1» анализатора подключить генератор сигналов 81160А. К розетке соединителя "micro USB" с помощью кабеля подключить управляющую ПЭВМ. К вилке соединителя питания подключить блок питания из комплекта генератора.**

**8.2.3 После коммутации изделия запустить программное обеспечение «Анализатор АС-12». При правильном подключении в рабочем окне программы в левом нижнем углу должна появиться надпись «NOVO Analyzer ver 1.0.0.2».**

**8.2.4 Установить центральную частоту анализатора 9 кГц. Полосу обзора SPAN 0,1 кГц.**

Установить частоту сигнала генератора 81160А 9 кГц, уровень мощности сигнала 0 дБ (отн.1 мВт). Включить «RF OUTPUT» выход генератора.

8.2.5 С помошью анализатора убедиться в наличии сигнала на частоте 9 кГц.

8.2.6 Заменить генератор 81160A генератором E8257D. Повторить операции пунктов

8.2.2 - 8.2.5 для частоты 14500 МГц. Полосу обзора SPAN установить 1 МГц.

8.2.7 Результаты проверки работоспособности считать положительными, если:

- после запуска программного обеспечения «Анализатор AC-12» отобразился вид рабочего окна программы (рисунок 1), а в левом нижнем углу рабочего окна программы появилась надпись «NOVO Analyzer ver 1.002»:

- с помощью анализатора удалось убедиться в наличии сигнала на частотах 9 кГц и 14500 МГн.

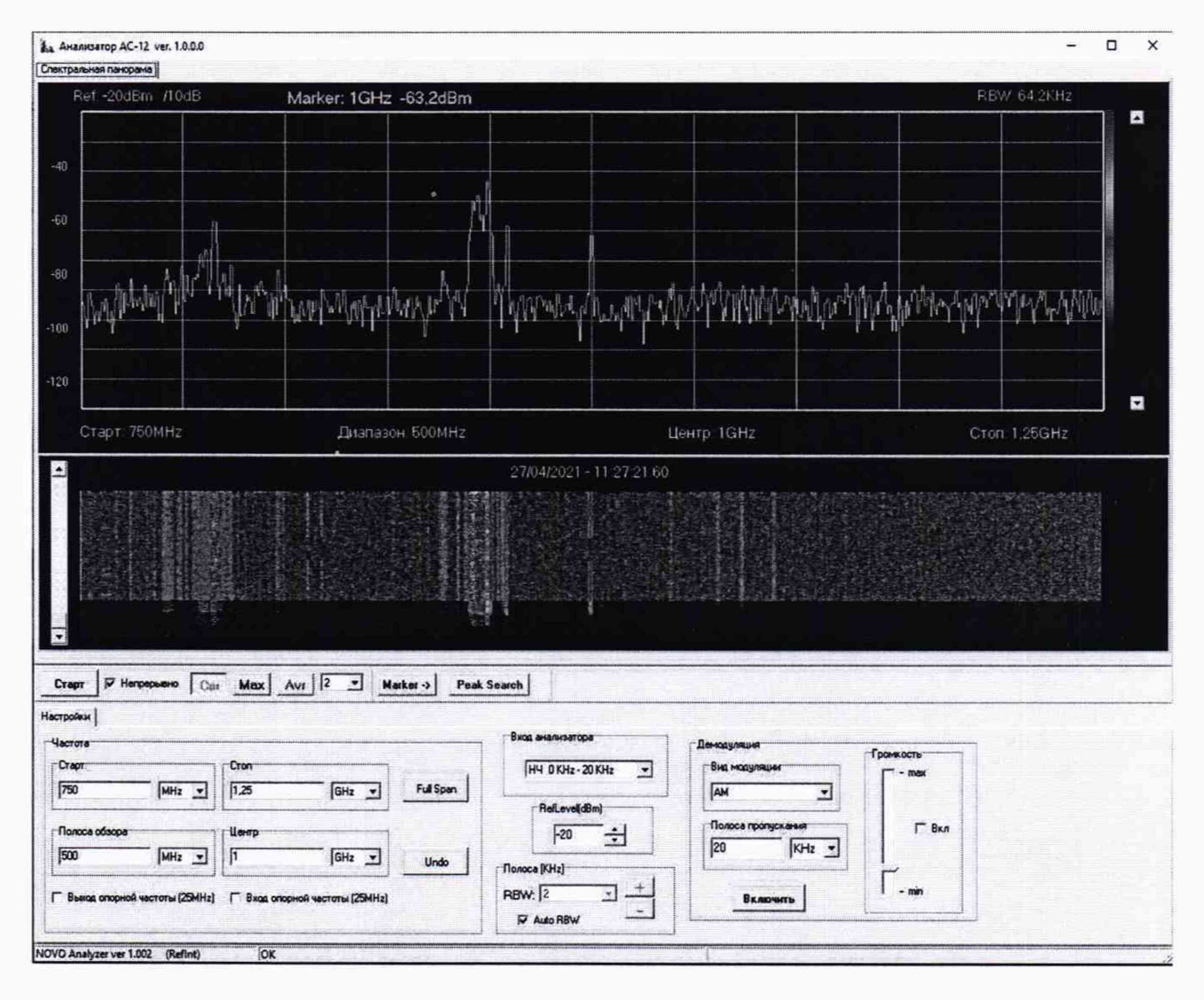

Рисунок 1

8.2.2 Результаты опробования считать положительными, если:

- после запуска программного обеспечения «Анализатор AC-12» отобразился вид рабочего окна программы, а в левом нижнем углу появилась надпись «NOVO Analyzer ver  $1.002$ »:

- с помощью анализатора удалось убедиться в наличии сигнала на частотах 9 кГц и 14500 МГц.;

- виртуальные кнопки (органы управления) функционируют, частота и уровень мощности регулируются.

В противном случае результаты опробования считать отрицательными и анализатор признается непригодным к применению.

# **9 ПРОВЕРКА ПРОГРАММНОГО ОБЕСПЕЧЕНИЯ**

**9.1 Включить анализатор. После запуска программного обеспечения (ПО) на экране ПК отобразится вид главного рабочего окна программы (рисунок 1), а в левом нижнем углу рабочего окна программы появилась надпись «NOVO Analyzer ver 1.002»;**

**9.2 Программное обеспечение должно иметь следующие идентификационные данные:**

**- наименование «Анализатор АС-12»;**

**- номер версии (идентификационный номер) ПО: не ниже 1.0.0.2.**

**9.3 Результаты поверки считать положительными, если процедура проверки проходит успешно, идентификационные данные ПО соответствуют идентификационным данным, приведённым в информационном окне (рисунок 1). В противном случае результат идентификации ПО считать отрицательным и поверяемый анализатор признается непригодным к применению.**

# **10 ОПРЕДЕЛЕНИЕ МЕТРОЛОГИЧЕСКИХ ХАРАКТЕРИСТИК**

# **10.1 Определение относительной погрешности частоты внутреннего опорного генератора**

**10.1.1 Провести подключение приборов следующим образом:**

**- соединить выходной разъём «REF ЕХТ» анализатора с входным разъёмом «RF IN» частотомера CNT-90XL;**

**- соединить выходной разъём «10 МГц» стандарта частоты 41-92 с входным разъёмом «Ext REF» частотомера CNT-90XL.**

**10.1.2 Используя программу управления анализатором, включить сигнал опорного генератора на выходном разъёме «REF ЕХТ» анализатора.**

**10.1.3 Измерить на частотомере CNT-90XL частоту сигнала внутреннего опорного генератора анализатора. Рассчитать относительную погрешность по формуле (1):**

$$
\delta F = (F_{H3M} - 10 M\Gamma \text{H}) / 10 M\Gamma \text{H}, \qquad (1)
$$

**где Fh**3**M - значение частоты, измеренное частотомером, МГц.**

**10.1.4 Результаты поверки считать положительными, если значение относительной погрешности опорного генератора находится в пределах ±1-10'6.**

**В противном случае результаты поверки по данному пункту методики считать отрицательными и анализатор признается непригодным к применению.**

## **10.2 Определение погрешности измерения уровня входного сигнала**

**10.2.1 Провести подключение приборов следующим образом:**

**соединить выходной разъём «RF OUT» генератора сигналов E8257D с входным разъёмом делителя мощности ДМС2Б-32-13Р;**

**соединить первый выходной разъём делителя с входным разъёмом «RF1» анализатора;**

**соединить второй выходной разъём делителя с входом ваттметра поглощаемой мощности СВЧ NRP50T.**

**10.2.2 На анализаторе произвести следующие настройки:**

**CENTER: Частота измерения;**

**SPAN: 1 МГц;**

**RBW: 1,5 кГц; RefLevel: 0 дБм; Average: 16.**

**10.2.3 Установить на выходе генератора E8257D сигнал с частотой 100 МГц, уровень выходного сигнала 6 дБм. Измерить уровень сигнала с помощью ваттметра поглощаемой мощности СВЧ NRP50T (А1, в [дБм]) и с помощью анализатора (А2, в [дБм]). Рассчитать значение погрешности измерений по формуле (2):**

$$
\Delta A i = A1 - A2. \tag{2}
$$

**10.2.4 Повторить измерения и расчёт A***<sup>A</sup> <sup>i</sup>* **для установленной частоты при значениях уровня сигнала минус 20 дБм, для чего на генераторе выставить уровень мощности минус 14 дБм, зафиксировать измеренное анализатором значение Р-**20**.**

**10.2.5 Подключить аттенюатор с номинальным ослаблением 20 дБ между выходом делителя мощности и входом анализатора.**

**10.2.6 Установить на генераторе уровень мощности 6 дБм и с помощью анализатора (Р, в [дБм]) рассчитать значение поправки (Atl) по формуле (3):**

$$
At1 = P - P_{-20.} \tag{3}
$$

**10.2.7 Установить на генераторе уровень мощности минус 14 дБм. Измерить уровень сигнала с помощью ваттметра (А1, в [дБм]) и с помощью анализатора (А2, в [дБм]) рассчитать значение погрешности измерений по формуле (4):**

$$
\Delta Ai = A1 - A2 - At1. \tag{4}
$$

**10.2.8 Зафиксировать измеренное анализатором значение Р-**4**о.**

**10.2.9 Повторить операции пунктов 10.2.5-10.2.7, установив на вход анализатора второй аттенюатор с номинальным ослаблением 20 дБ и рассчитав для него значение поправки (At2) по формуле (5):**

$$
At2 = P - P_{-40.} \tag{5}
$$

**10.2.10 Установить на генераторе уровень мощности минус 14 дБм. Измерить уровень сигнала с помощью ваттметра (А1, в [дБм]) и с помощью анализатора (А2, в [дБм]) Рассчитать значение погрешности измерений по формуле (6):**

$$
\Delta Ai = A1 - A2 - (At1 + At2). \tag{6}
$$

**10.2.11 Повторить измерения уровня выходной мощности в соответствии с пунктами 10.2.1 - 10.2.10 последовательно устанавливая на выходе генератора E8257D сигналы с частотами 1 МГц, 1001 МГц, 3 ГГц, 6 ГГц, 8 ГГц и 10 ГГц.**

**10.2.12 Повторить операции пунктов 10.2.1-10.2.10 для сигнала с частотами 10 кГц и 100 кГц, используя генератор сложной/произвольной формы 81160А.**

**10.2.13 Результаты поверки считать положительными, , если рассчитанные значения погрешности AAi, для всех вариантов измерения, находятся в пределах ±1 дБ.**

**В противном случае результаты поверки по данному пункту методики считать отрицательными и анализатор признается непригодным к применению.**

#### **10.3 Определение максимального измеряемого уровня входного сигнала**

**10.3.1 Провести подключение приборов следующим образом:**

**- соединить выходной разъём «RF OUT» генератора сигналов E8257D с входным разъёмом делителя мощности;**

**- соединить первый выходной разъём делителя с входным разъёмом «RF1» анализатором;**

**- соединить второй выходной разъём делителя с входом ваттметра поглощаемой мощности СВЧ NRP50T.**

**10.3.2 Установить на выходе генератора E8257D сигнал с частотой 100 МГц и уровнем 11 дБм.**

**10.3.3 На анализаторе произвести следующие настройки: CENTER: 100 МГц; SPAN: 1 МГц; RBW: 1.5 кГц; RefLevel: 20 дБм; Average: 16.**

**10.3.4 С помощью плавной подстройки уровня выходной мощности генератора установить уровень сигнала по показанию ваттметра поглощаемой мощности СВЧ NRP50T (А1, в [дБм]) равное 5 дБм. Измерить уровень мощности с помощью анализатора (А2, в [дБм]) и рассчитать значение погрешности измерений по формуле (7):**

 $\Delta$ Ai = A1 - A2

**10.3.5 Повторить операции пункта 10.3.4 для уровня выходной, мощности установленного по показаниям ваттметра 4 и 6 дБм. Максимальный измеренный анализатором уровень мощности, при котором значение AAi не превышает 1 дБ, зафиксировать в протоколе.**

**10.3.6 Установить последовательно на выходе генератора E8257D сигналы с частотой 1000 МГц и 10000 МГц.**

**10.3.7 Повторить измерения в соответствии с пунктами 10.3.1 - 10.3.5.**

**10.3.8 Результаты поверки считать положительными, если зафиксированные значения уровней выходного сигнала А1 измеренные ваттметром NRP50T для всех установленных частот генератора E8257D не ниже значения 5 дБм.**

**В противном случае результаты поверки по данному пункту методики считать отрицательными и анализатор признается непригодным к применению.**

## **10.4 Определение среднего отображаемого уровня собственных шумов**

**10.4.1 Провести подключение приборов следующим образом: подключить к входу «RF1» анализатора согласованную нагрузку 50 Ом.**

**10.4.2 На анализаторе произвести следующие настройки:**

**CENTER: 101 МГц; SPAN: 1 кГц; RBW: 1.5 Гц; RefLevel: минус 100 дБм; Average: 8.**

**10.4.3 Установить измерительный маркер на центр отображаемого спектра и провести измерение усреднённого уровня шума Pi. При наличии паразитных составляющих в центре спектра, измерения уровня шума Pi проводить с некоторым смещением в область отсутствия помех.**

**10.4.4 Последовательно установить на анализаторе центральные частоты 1001 МГц, и 5999,9 МГц. Повторить измерения усреднённого уровня шума Pi.**

**10.4.5 Результаты считать положительными, если измеренное значение усреднённого уровня шума (Pi - 1,8), для всех частот, не превышает значения минус 160 дБм (1.8 дБм поправка, учитывающая отличие установленного RBW от 1 Гц).**

**10.4.6 Последовательно устанавливать на анализаторе центральные частоты 10, 100 кГц; 101, 6001 и 9999,9 МГц. Провести измерения усреднённого уровня шума Pi.**

**10.4.7 Результаты поверки считать положительными, если измеренное значение усреднённого уровня шума (Pi - 1,8), не превышает значения минус 155 дБм.**

**В противном случае результаты поверки по данному пункту методики считать отрицательными и анализатор признается непригодным к применению.**

## **10.5 Определение спектральной плотности мощности фазовых шумов**

**10.5.1 Подключение приборов произвести следующим образом: соединить выходной разъём «RF OUTPUT» генератора сигналов E8257D с входным разъёмом «RF IN» анализатора фазовых шумов PNA20.**

**10.5.2 На генераторе сигналов установить частоту выходного сигнала 100 МГц и уровень выходного сигнала 0 дБм.**

**10.5.3 Провести измерения уровня фазовых шумов генератора. Убедиться, что на частоте отстройки от несущей 1 кГц собственные шумы генератора не превышают значения минус 123 дБн/Гц. В противном случае требуется применение генератора с более низким уровнем фазового шума.**

**10.5.4 На анализаторе произвести следующие настройки:**

**CENTER: 100 МГц; SPAN: 3 кГц; RBW: 12 Гц; RefLevel: 0 дБм; Average: 16.**

**10.5.5 Установить с помощью кнопки «PEAK SEARCH» измерительный маркер на центр отображаемого спектра и произвести измерения усреднённого уровня входного сигнала Р0.**

**10.5.6 Установить измерительный маркер со смещением 1 кГц по отношению к частоте входного сигнала (справа и слева) и произвести измерения усреднённого уровня шума Р11 и Р12. При наличии паразитных составляющих в точке смещения 1 кГц, измерения уровня шума Р1 производить с некоторым смещением в область отсутствия помех.**

**10.5.7 Рассчитать значение уровня фазового шума по формуле (8):**

$$
P_{\phi\mu\mu} = (P11 + P12)/2 - P0 - 10,8 \, \mu\text{J}, \tag{8}
$$

**10.5.8 Результаты поверки считать положительными, если значение фазового шума** РфШ **не превышает минус 120 дБн/Гц.**

**В противном случае результаты поверки по данному пункту методики считать отрицательными и анализатор признается непригодным к применению.**

# **10.6 Определение минимальной полосы пропускания измерительного фильтра**

**10.6.1 Подключение приборов произвести следующим образом:**

**соединить выходной разъём «RF OUTPUT» генератора сигналов E8257D с входным разъёмом «RF1» анализатора**

**соединить выходной разъём опорной частоты 10 МГц генератора сигналов E8257D с входным разъёмом «Ext REF» анализатора**

**10.6.2 На анализаторе включить режим внешней синхронизации.**

**10.6.3 На генераторе сигналов установить частоту выходного сигнала 101 МГц и уровень выходного сигнала 0 дБм**

**10.6.4 На анализаторе произвести следующие настройки:**

**CENTER: 101 МГц; SPAN: 20 Гц; RBW: 1.5 Гц; RefLevel: 10 дБм; Average: 8.**

**10.6.5 Установить измерительный маркер, с помощью кнопки «PEAK SEARCH», на центр отображаемого спектра и произвести измерение усреднённого уровня входного сигнала Р0**

**10.6.6 Плавно уменьшать значение частоты выходного сигнала генератора до уменьшения показания уровня на величину, менее минус 3 дБ от исходного уровня Р0.**

**10.6.7 Зафиксировать, с точностью 0,1 Гц, предыдущее (на шаг назад), значение частоты выходного сигнала генератора F1**

**10.6.8 Установить с помощью кнопки «PEAK SEARCH» измерительный маркер на центр отображаемого спектра и произвести повторное измерение усреднённого уровня входного сигнала Р0.**

**10.6.9 Плавно увеличивать значение частоты выходного сигнала генератора до уменьшения показания уровня на величину, менее минус 3 дБ от исходного уровня Р0.**

**10.6.10 Зафиксировать, с точностью 0,1 Гц, предыдущее (на шаг назад), значение частоты выходного сигнала генератора F2.**

**10.6.11 Рассчитать значение частотной полосы пропускания по формуле (9):**

$$
\Delta F = F2 - F1. \tag{9}
$$

**10.6.12 Результаты поверки считать положительными, если значение полосы пропускания находится в диапазоне от 1 до 1,5 Гц.**

**В противном случае результаты поверки по данному пункту методики считать отрицательными и анализатор признается непригодным к применению**

# **11 ПОДТВЕРЖДЕНИЕ СООТВЕТСТВИЯ СРЕДСТВА ИЗМЕРЕНИЙ МЕТРО-ЛОГИЧЕСКИМ ТРЕБОВАНИЯМ**

**11.1 При положительных результатах поверок по пунктам разделов 7-10 , анализатор признаётся пригодной к применению (подтверждено соответствие метрологическим требованиям).**

**11.2 При отрицательных результатах поверок по пунктам разделов 7-10 , анализатор признаётся непригодной к применению (не подтверждено соответствие метрологическим требованиям).**

## **12 ОФОРМЛЕНИЕ РЕЗУЛЬТАТОВ ПОВЕРКИ**

**12.1 Анализатор признается годным, если в ходе поверки все результаты поверки положительные.**

**12.2 Сведения о результатах поверки передаются в Федеральный информационный фонд по обеспечению единства измерений.**

**12.3 При положительных результатах поверки по заявлению владельца прибора или лица, предъявившего его на поверку, на средство измерений наносится знак поверки, и (или) выдается свидетельство о поверке, и (или) в паспорт прибора вносится запись о проведенной поверке, заверяемая подписью поверителя и знаком поверки, с указанием даты поверки.**

**Знак поверки в виде наклейки наносится на переднюю панель анализатора.**

**12.4 При выполнении сокращенной поверки (на основании решения или заявки на проведение поверки, эксплуатирующей организации) в свидетельстве о поверке указываются сведения для каких измеряемых величин выполнена поверка.**

**12.5 Анализатор, имеющий отрицательные результаты поверки, в обращение не допускается. На него выдается извещение о непригодности к применению с указанием причин забракования по установленной форме.**

**Начальник НИО-1**

**ФГУП «ВНИИФТРИ» vAwuMVl /Л О.В. Каминский**